## **Zugang zur PhilleCloud**

1. **cloud.gpmr.de** in die Adresszeile des Browsers eingeben und **Enter** drücken

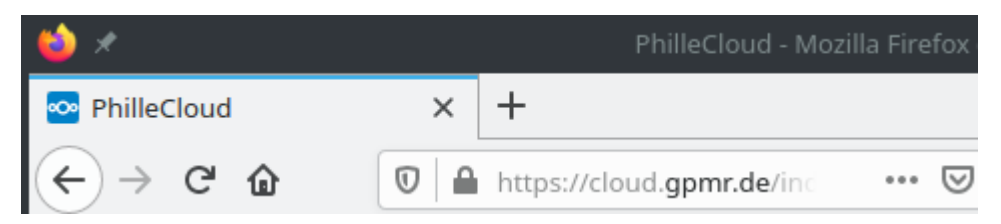

2. Der **Benutzername** ist der Vorname (ggf auch der zweite durch Unterstrich \_ getrennt) und, getrennt durch einen Punkt, der Nachname. Dabei sind Umlaute (z.B. **ä**) zu ersetzen (**ae**), Leerzeichen werden Unterstriche (**\_** , rechts unten auf der Tastatur, mit der Shift-Taste zu erreichen!). Beispiel:

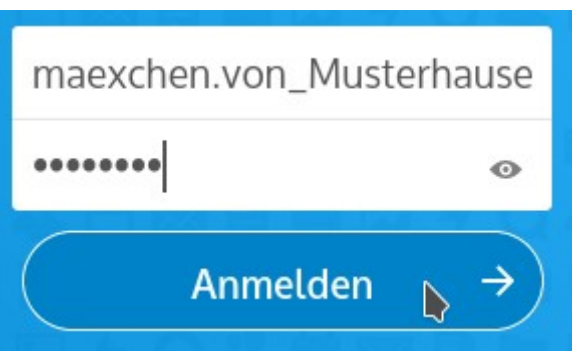

## **maexchen\_peter.von\_Musterhausen** für **Mäxchen Peter von Musterhausen**.

Das **Passwort** ist das gleiche wie für die Schulrechner, du hast es irgendwann mal selbst vergeben, ursprünglich war es bei der Einrichtung dein Geburtsdatum, 8-stellig ohne Trennzeichen (z.B. 01012020 für den 1.1.2020)

3. Auf der Seite

**Alle Dateien** findest du eine allgemeine Übersicht, z.B. das eigene Laufwerk, was dir aus der Schule bekannt ist und auf das nur du Zugriff hast.

Außerdem siehst du für dich freigegebene Dateien. Beim Klick links auf **Freigaben** findest du eine Liste mit für dich freigegebenen Ordnern und Dateien, z.B. Ordner, die dein Kurslehrer oder Lehrerin zur Verfügung stellt.

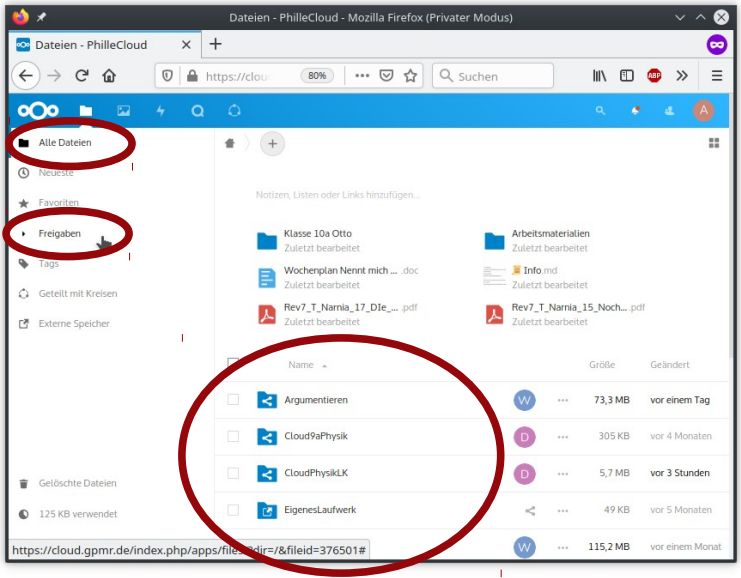

- 4. In den Ordnern kannst du unterschiedliche Dateien finden:
	- einfache Textdokumente enthalten vielleicht Hinweise deines Klassen- oder Kurslehrers

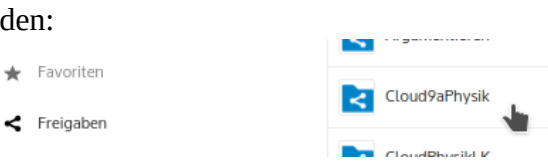

◦ Dokumente (Textverarbeitung), Präsentationen und Tabellen können mit dem integrierten Office direkt bearbeitet werden, auch gleichzeitig von mehreren Personen *(Hinweis: Wenn beim Öffnen dauerhaft "Dokument wird geladen" angezeigt wird ohne Erfolg ist der OfficeServer überlastet. Dann kann die Datei mit dem Klick auf die drei Punkte heruntergeladen werden)*

 $\leftarrow$  Freig

◦ pdf-Dateien sind nicht veränderbar und oft z.B. Aufgabenblätter.

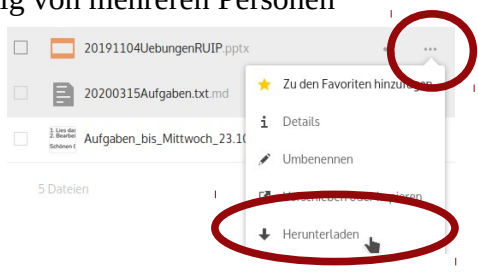

## **Weiteres Wissenswertes während der Schulschließung**

- Bitte **schaue regelmäßig auf der Webseite der Schule phille.de vorbei** und prüfe, ob unter **Aktuelles** wichtige Informationen zu finden sind
- Bei der Arbeit mit der Cloud solltest du auch regelmäßig auf die Seite **gpmr.de** schauen, hier finden sich allgemeine und aktuelle Informationen zur Technik. Wenn es technische Probleme oder Neuerungen gibt werden diese hier bekannt gegeben. Auch finden sich hier weitere Werkzeuge, die für die Arbeit von zu Hause hilfreich oder notwendig sein könnten.

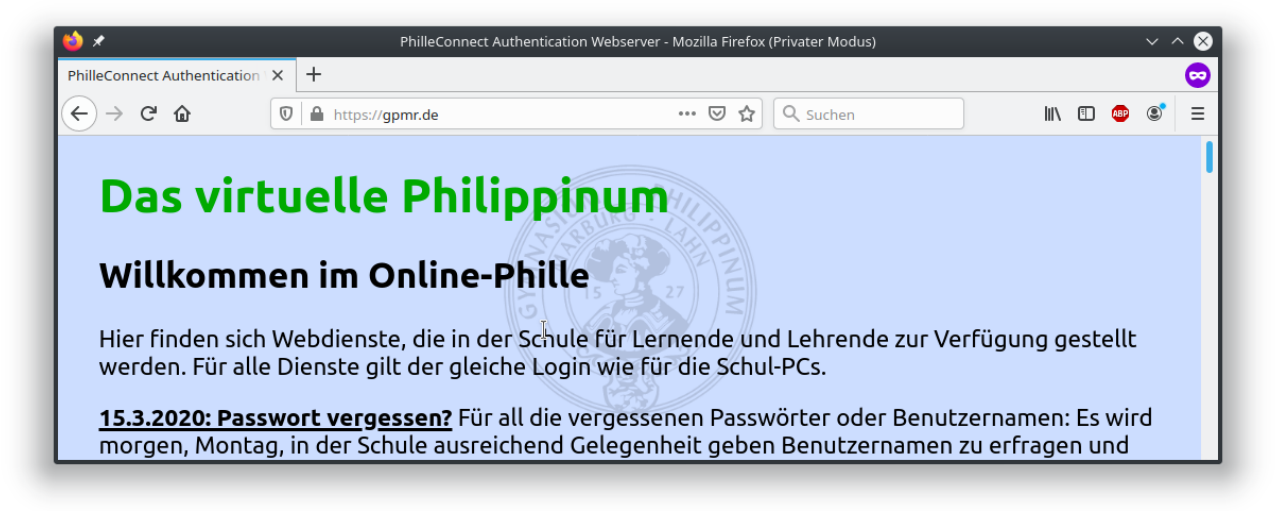

- Es gibt **keine** "Passwort vergessen"-Funktion, da aktuell in dem System keine eMail-Adressen hinterlegt sind und auch nicht hinterlegt werden können.
- Bei wichtigen technischen Problemen mit oder Fragen zu dem virtuellen Philippinum kannst du dich per eMail an winkel@philippinum.de wenden. **Schaue aber vorher auf jeden Fall ob das Problem schon auf gpmr.de beschrieben ist oder die Lösung aus den dort vorhandenen Anleitungen hervorgeht!**
- Bei Nachfragen bzgl. eines vergessenen Passwortes bitte zur Verifizierung auch deine Klasse, deinen Klassenlehrer, dein Geburtsdatum und eine Telefonnummer angeben, da Passwörter nicht sicher per eMail verschickt werden können!
- Für einige Klassen gibt es auch einen Ordner unter **SchulTausch** und/oder **SchulVorlagen**.
- Bitte beachte auch die Hinweise deines Klassenlehrers, die du z.B. hier notieren kannst: